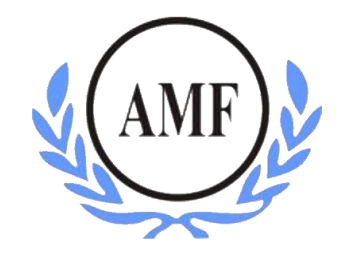

# **ANTONIO MENEGHETTI FACULDADE - AMF CURSO DE SISTEMAS DE INFORMAÇÃO**

**ANDRÊVES DICKOW**

# **REALIDADE AUMENTADA COMO FERRAMENTA DE** *MARKETING* **DIGITAL**

RESTINGA SÊCA/RS

2018

# **ANDRÊVES DICKOW**

# **REALIDADE AUMENTADA COMO FERRAMENTA DE** *MARKETING* **DIGITAL**

Trabalho de Conclusão do Curso de Graduação em Sistemas de Informação, Faculdade Antonio Meneghetti – AMF, apresentado como requisito parcial para obtenção do grau de bacharel em Sistemas de Informação.

Orientador: Profº. Dr. Jonas Bulegon Gassen

RESTINGA SÊCA/RS

**2018**

# **AGRADECIMENTOS**

"A alegria está na luta, na tentativa, no sofrimento envolvido e não na vitória propriamente dita".

Mahatma Gandhi

## **RESUMO**

<span id="page-4-0"></span>A realidade aumentada possibilita a visualização do mundo real sobreposto por entidades digitais. Esta tecnologia estabelece uma nova forma do homem interagir com os computadores, tanto fisicamente quanto cognitivamente. O seu crescente uso vem abrindo possibilidades para as empresas investir cada vez mais em *marketing* digital para divulgar seus produtos e/ou serviços. Este trabalho visa mostrar como ter um *marketing* interativo, que chame a atenção de seu público alvo, baseado na criação de um *banner* interativo utilizando dispositivos móveis. Para desenvolver o produto será utilizada a plataforma Unity 3D, com a linguagem de programação C#.

**Palavras-chave:** Realidade aumentada, *Marketing* interativo, *Marketing* digital.

## **ABSTRACT**

<span id="page-5-0"></span>The augmented reality enabled an insight into the real world of digital people. This technology intermodibly in cognitively. Its growing use has opened up the opportunities for companies engaged in digital marketing to advertise their products and/or services. This is a document that shows how interactive marketing is that draws the attention of your target audience, based on the creation of an image file. For the development of a Unity 3D, with a C# programming language.

**Keywords:** Augmented Reality, Interactive Marketing, Digital Marketing.

# **LISTA DE ILUSTRAÇÕES**

<span id="page-6-0"></span>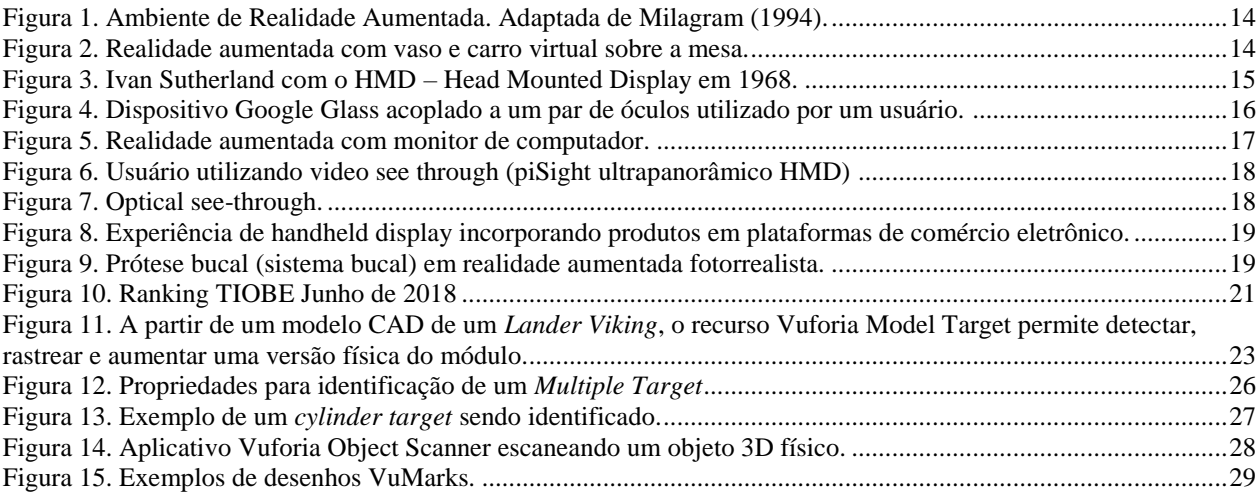

### **LISTA DE ABREVIATURAS**

- <span id="page-7-0"></span>RA - Realidade aumentada
- RV Realidade virtual
- 3D Três dimensões
- C# C-Sharp
- IDE Integrated Development Environment ou Ambiente de Desenvolvimento Integrado
- LCD Liquid Crystal Display ou Display de Cristal Líquido
- SDK Software Development Kit ou Kit de Desenvolvimento de Software
- SVG Scalable Vector Graphics ou Gráficos Vetoriais Escaláveis

# **SUMÁRIO**

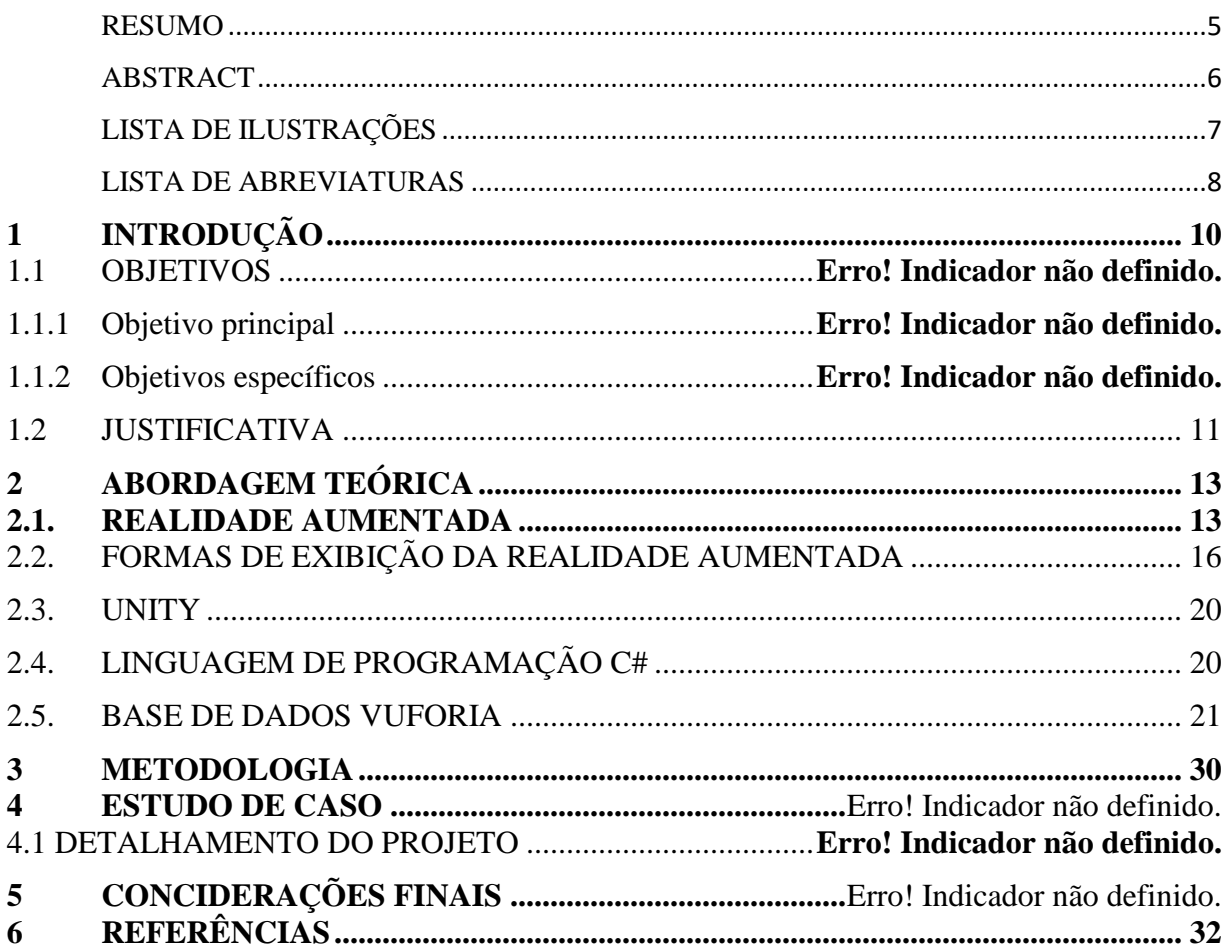

## <span id="page-9-0"></span>**1 INTRODUÇÃO**

As tendências da comunicação ganham muito quando aliadas à tecnologia, fornecendo novos caminhos para o desenvolvimento de novas formas para se comunicar, atraindo seu público de forma mais impactante.

A realidade aumentada enriquece uma campanha apresentando um diferencial de proporcionar ao consumidor uma experiência única, que é um ponto importante para obter resultados na estratégia de *marketing*.

A (RA) tem sido utilizada como ferramenta de *marketing* em campanhas de comunicação por diversas empresas e marcas no mundo todo como uma nova forma de comunicação digital. Nos últimos anos, houve um aumento significativo na aplicação da RA como ferramenta de *marketing*, tornando-se um pouco mais conhecida pelo público em geral no momento em que marcas como Stella Artois, National Geographic, Lacta, Volvo, Nestlé, Cocacola entre outras marcas e empresas, utilizaram essa tecnologia para criação de campanhas de *marketing*.

#### 1.1 PROBLEMA DE PESQUISA

Quais as contribuições de um aplicativo mobile que ofereça a uma empresa um *marketing* interativo que chame a atenção de seus clientes de forma mais impactante?

### 1.1.1 OBJETIVO GERAL

O objetivo deste trabalho é delimitar como o consumidor percebe a realidade aumentada quando utiliza como ferramenta de *marketing*. Além de buscar entender os processos de comunicação e planejamento de *marketing* com a diferenciação da tecnologia de RA.

### 1.1.2 OBJETIVOS ESPECÍFICOS

- Descrever a posição da realidade aumentada aplicada a um *flyer* de *marketing*;
- Analisar os principais aspectos de comportamento do consumidor;
- Compreender o comportamento do consumidor frente a utilização da tecnologia de RA como ferramenta de *marketing*.

### <span id="page-10-0"></span>1.1 JUSTIFICATIVA

Ao observar a lacuna existente na exploração acadêmica de realidade aumentada, bem como a exploração limitada da mesma na criação de *marketing* digital interativo, notou-se a viabilidade de elaborar um projeto de pesquisa com ênfase na disseminação do conhecimento sobre realidade aumentada e seu potencial de inspiração a diversas áreas do marketing.

Além destas lacunas que geraram a oportunidade do projeto, existe a motivação pessoal do autor, a fim de aprender novas técnicas e tecnologias que não são utilizadas em seu dia-a-dia de trabalho.

O projeto tem por foco, portanto, representar a estética do *marketing* digital interativo analisado durante a pesquisa e aplicá-lo em um projeto real, quanto aos conceitos estabelecidos até o momento sobre realidade aumentada.

Nesse contexto, o trabalho mostrará como o estudo do tema pode ser aplicado na área do *marketing* a fim de que se crie um produto que traduza os elementos de uma empresa, valorizando sua marca e criando um sentimento de identificação entre o consumidor e o produto.

# <span id="page-12-0"></span>**2 ABORDAGEM TEÓRICA**

Neste item apresenta-se a base teórica que dará fundamento a essa pesquisa. Serão apresentados os conceitos e as tecnologias utilizadas no desenvolvimento do projeto. Bem como alguns trabalhos relacionados ao corrente trabalho.

No item [2.1](#page-12-1) será abordado o assunto realidade aumentada, que é será utilizada como ferramenta de *marketing*. No item [2.2](#page-15-1) será apresentada as formas de exibições da realidade aumentada. No item [2.3](#page-19-0) será apresentado o Unity 3D, IDE utilizada para o desenvolvimento da aplicação móvel. No item [2.4,](#page-19-1) é apresentado o C#, linguagem utilizada para codificar no Unity 3D. No item [2.5,](#page-20-1) o Vuforia, que será a base de dados do projeto. No item 2.6 contextualiza-se sobre a importância do *marketing* digital para as empresas. Por fim, no item 2.7 serão apresentados os trabalhos relacionados ao tema escolhido.

### <span id="page-12-1"></span>2.1. REALIDADE AUMENTADA

A realidade aumentada apresenta objetos virtuais em ambientes físicos. Diferentemente da realidade virtual que transporta o usuário para um ambiente virtual (TORI; KIRNER; CISCOUTO, 2006), a realidade aumentada mantém o usuário no seu ambiente físico e transporta o ambiente virtual para o espaço do usuário, permitindo a interação com o mundo virtual de maneira mais natural sem a necessidade de treinamento (AZUMA, 2001).

Ambos permitem ao usuário retratar e interagir com situações imaginárias, como em cenários de ficção envolvendo objetos reais e virtuais estáticos ou em movimento. Nesse contexto, pode-se simular ambientes reais como: casa virtual, faculdade virtual, cidade virtual, etc, de forma que usuário possa entrar nesse ambiente e interagir com os recursos de forma natural, usando as mãos (com ou sem aparatos tecnológicos, como a luva).

A realidade aumentada está inserida em um contexto mais amplo, denominado realidade misturada. Geralmente este termo é usado de maneira indiscriminada, predominando o uso de realidade aumentada.

A realidade misturada pode ser definida como a sobreposição de objetos virtuais tridimensionais gerados por computador com o ambiente físico, mostrada ao usuário, com o apoio de algum dispositivo tecnológico, em tempo real. Em realidade aumentada, ocorre a realidade aumentada quando objetos virtuais são colocados no mundo real. A interface do usuário é aquela que ele usa no ambiente real e adapta para visualizar e manipular objetos virtuais.

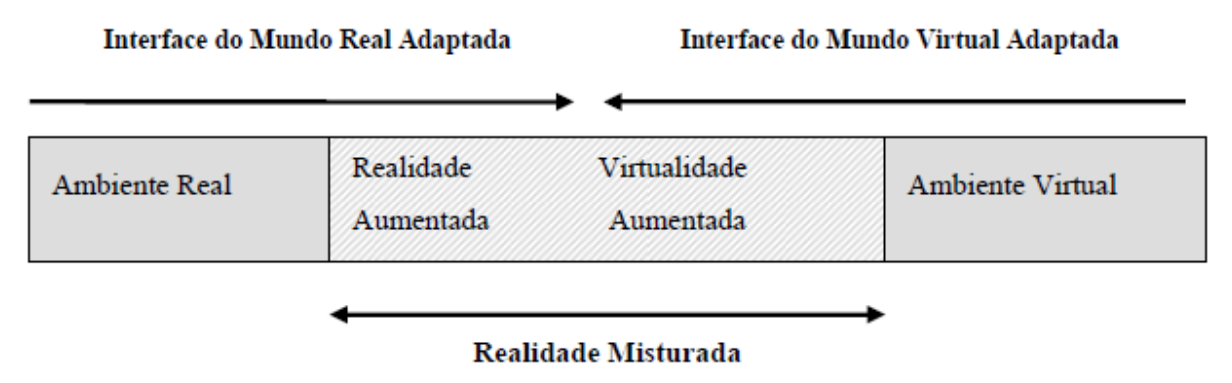

<span id="page-13-0"></span>**Figura 1.** Ambiente de Realidade Aumentada. Adaptada de Milagram (1994). Fonte: Livro Realidade Virtual e Aumentada. Conceitos, Projeto e Aplicações (Kirner; Siscoutto, 2007)

A RA possui um mecanismo para combinar o mundo real com o mundo virtual, mantém

o senso de presença do usuário no mundo real e enfatiza a qualidade das imagens e a interação do usuário.

• Combina objetos reais e virtuais no ambiente real;

- Executa interativamente em tempo real;
- Alinha objetos reais e virtuais entre si;
- Aplica-se a todos os sentidos, incluindo audição, tato e cheiro (AZUMA, 2001).

Pode-se, assim, colocar um vaso virtual sobre uma mesa real, conforme na figura 2.

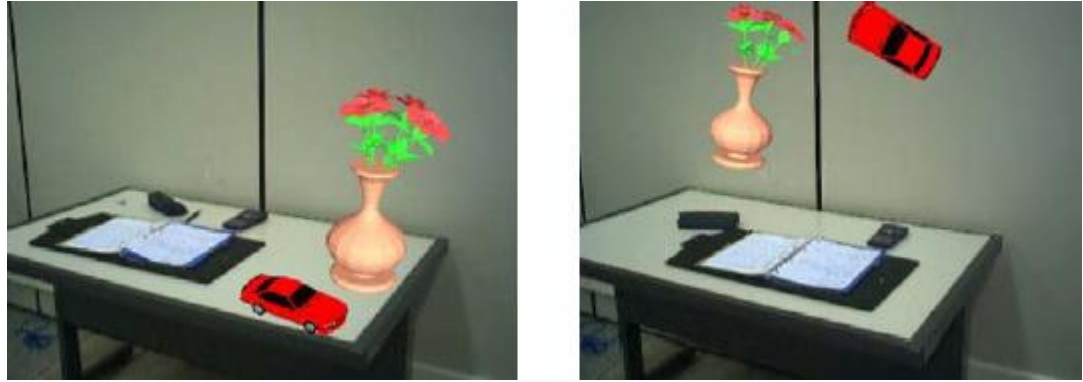

**Figura 2.** Realidade aumentada com vaso e carro virtual sobre a mesa. Fonte: Livro Realidade Virtual e Aumentada. Conceitos, Projeto e Aplicações (Kirner; Siscoutto, 2007)

<span id="page-13-1"></span>O primeiro experimento de realidade aumentada considerado como tal, foi desenvolvido por Ivan Edward Sutherland em 1968, na Universidade de Utah, com a ajuda de seu aluno Bob Sproull. Eles criaram um capacete com visor transparente no qual foram apresentadas imagens

3D. Esse vídeo-capacete permitia ao usuário observar, movimentando a cabeça, os diferentes lados de um cubo representado em uma estrutura fio de arame flutuando no espaço.

O dispositivo era primitivo, tanto em termos de interface de usuário quanto de realismo, e os gráficos que compunham o ambiente virtual eram simples salas de *wireframe* (modelo de armação de arame onde é apresentado visualmente de um objeto físico ou tridimensional (3D) usado em computação gráfica (3D). O sistema de Sutherland exibido saía de um programa de computador no visor estereoscópico, chamado *Sketchpad*.

A perspectiva de que o software mostrou ao usuário dependeria da posição do olhar do usuário e é por isso que o rastreamento da cabeça era necessário. O peso do HMD de Sutherland e a necessidade de rastrear os movimentos da cabeça exigiam que o HMD fosse preso a um braço mecânico suspenso no teto do laboratório. A aparência formidável do mecanismo inspirou seu nome. Ao usar A espada de Dâmocles, um usuário tinha que ter sua cabeça firmemente presa no dispositivo para realizar as experiências. Neste momento, os vários componentes testados não estavam totalmente integrados entre si.

<span id="page-14-0"></span>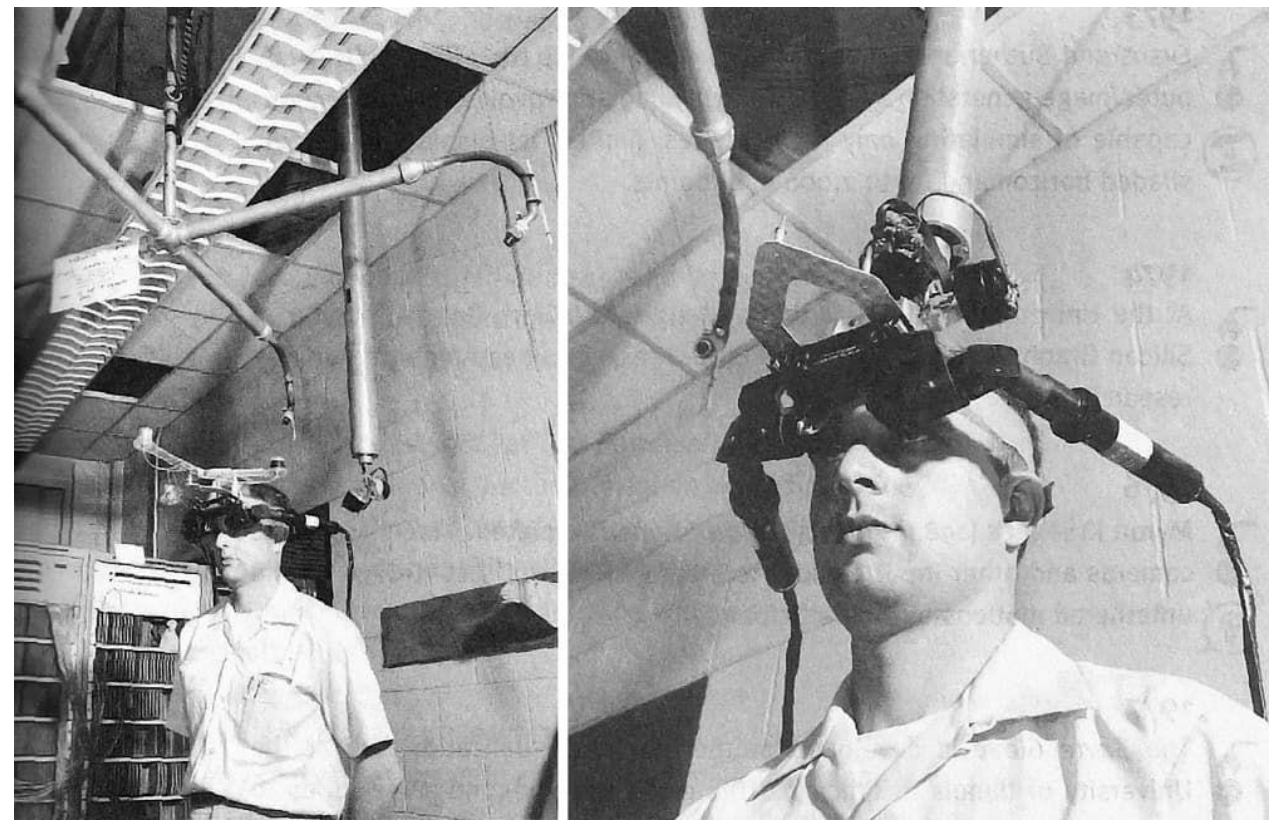

**Figura 3.** Ivan Sutherland com o HMD – Head Mounted Display em 1968. Fonte: [Intitute of Computer Graphics and Vision](https://www.icg.tugraz.at/~daniel/HistoryOfMobileAR/)

O mais recente dispositivo de Realidade Aumentada era o Google Glass, da empresa Google, que permitia a imersão de objetos virtuais no mundo real. O Google Glass era um dispositivo semelhante a um par de óculos, que fixado em um dos olhos, disponibilizava uma pequena tela acima do campo de visão. A pequena tela apresentava aos seus utilizadores mapas, opções de música, previsão do tempo, efetuar chamadas de vídeo, tirar foto de algo que estava vendo para compartilhar imediatamente na internet.

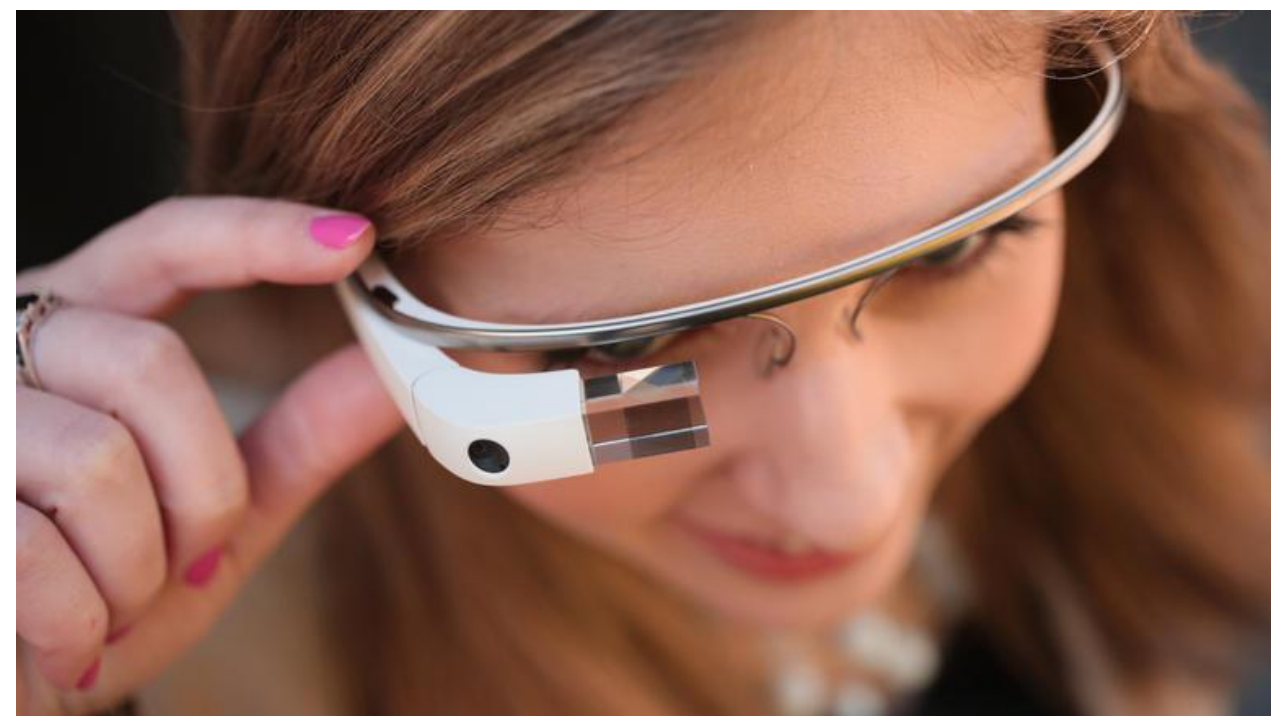

**Figura 4.** Dispositivo Google Glass acoplado a um par de óculos utilizado por um usuário. Fonte: [Google Glass Oficial](https://glass.google.com/)

<span id="page-15-0"></span>Em 19 de janeiro de 2016 a Google resolve encerrar o programa *Explorer*, onde um dos principais motivos relatados por um ex-funcionário foi a privacidade. Muitos usuários questionavam se era possível roubar informações de pessoas, para tirar fotos sem autorização entre outras coisas que colocaram em xeque a sua viabilidade.

### <span id="page-15-1"></span>2.2. FORMAS DE EXIBIÇÃO DA REALIDADE AUMENTADA

Existem algumas formas de exibição da realidade aumentada, que são usadas tanto em apresentações individuais, quanto em apresentações coletivas, proporcionando experiências colaborativas. Neste item serão apresetadas as modalidades mais apresentadas desta tecnologia. A primeira delas é:

*Screen-based video see-through displays*: funciona usando um computador comum com uma *webcam* e um cartão de papel com uma figura desenhada sobre ele, junto a um software de realidade aumentada, conforme figura 5. O computador visualiza e analisa a figura impressa no cartão de papel, identificando-a e descobrindo sua posição e inclinação no espaço.

Essas informações permitem que textos e objetos virtuais tridimensionais, animados ou não, sejam atrelados à posição do cartão de papel. Quando o cartão é movimentado, sua posição muda no espaço e o computador vai reposicionando o objeto virtual na nova posição, dando, ao usuário, a sensação de manipulação do objeto virtual com as mãos (KIRNER, 2012).

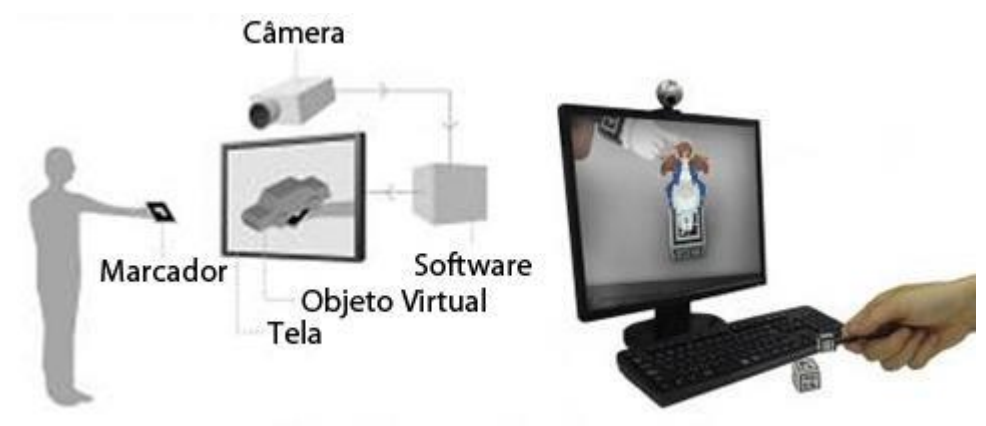

<span id="page-16-0"></span>**Figura 5.** Realidade aumentada com monitor de computador. Disponível em: [Agência DDA](https://www.agenciadda.com.br/)

Diante disso, relacionam-se as formas de exibição de realidade aumentada, que são:

- a) *Head worn*: utiliza um dispositivo montado sobre a cabeça, seja óculos de realidade virtual ou capacete, esta modalidade de realidade aumentada se apresenta em duas subcategorias, dependendo da forma como as imagens dos objetos virtuais são adicionadas à imagem do mundo real: *video see-through* e *optical see-through*.
- b) *Video see-through*: fazem uso de Interface Multimídia de Alta Definifição (HMDs High-Definition Multimídia Interface) normalmente utilizados em experimentos de realidade virtual, são necessários óculos ou capacetes especiais para ver imagens reais com informações virtuais.

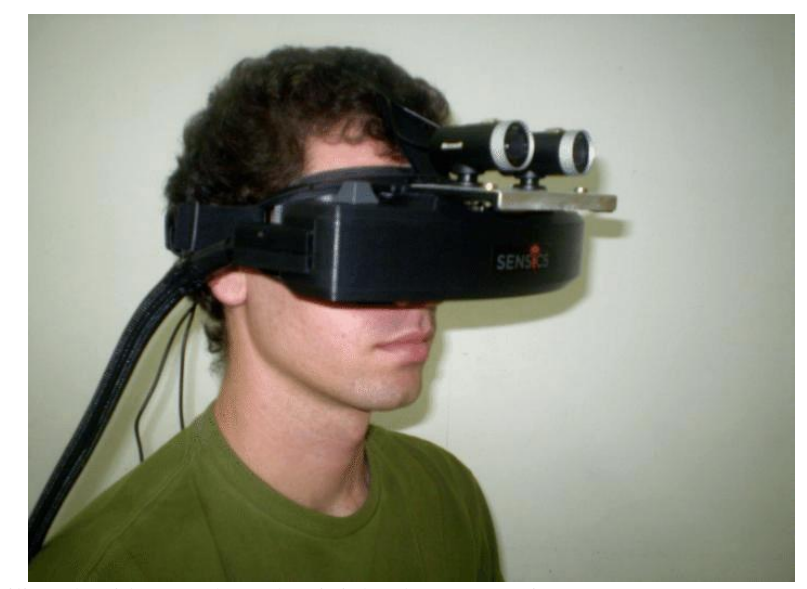

**Figura 6.** Usuário utilizando video see through (piSight ultrapanorâmico HMD) Fonte: [Sensics](http://sensics.com/)

<span id="page-17-0"></span>c) *Optical see-through*: utiliza lentes parcialmente transmissíveis, de tal forma que o usuário pode olhar através das mesmas e visualizar o mundo real. Estas lentes também são parcialmente reflexivas, de modo que o usuário também enxergue imagens (virtuais) projetadas sobre as lentes (AZUMA, 1997). As informações virtuais são projetadas em uma interface transparente, como vidro ou plástico, à frente do usuário.

<span id="page-17-1"></span>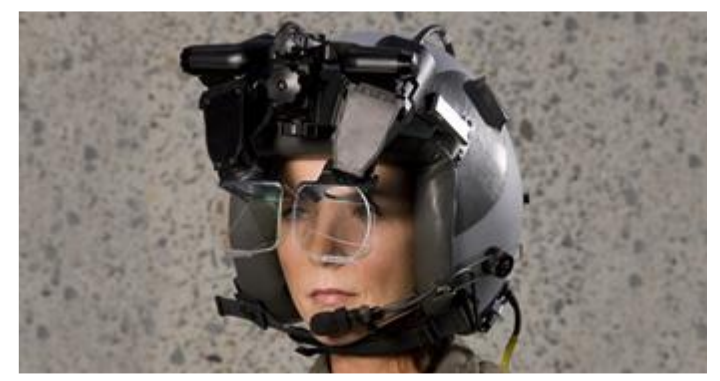

**Figura 7.** Optical see-through. Fonte: [Rockwell Collins](https://www.rockwellcollins.com/)

d) *Handheld display*: *display* de LCD manual com câmera incorporada, uma espécie de monitor de mão. Celulares e os dispositivos móveis se enquadram nesta categoria. (BRAGA, 2012).

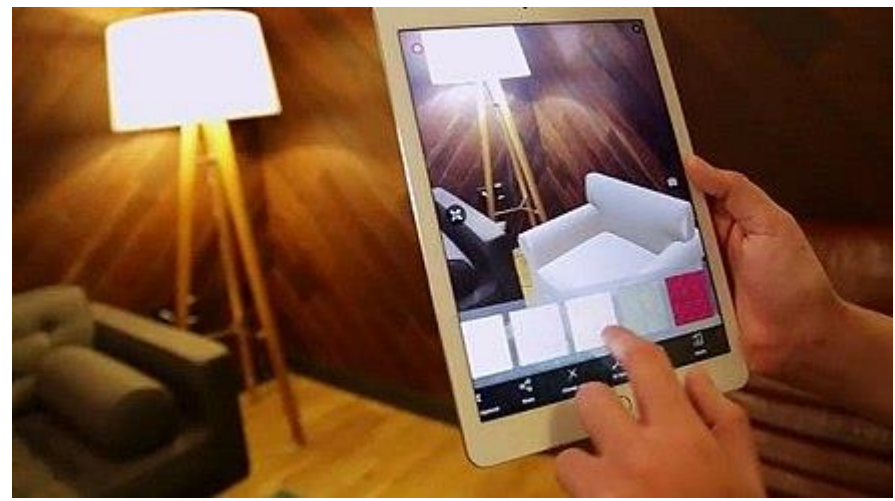

**Figura 8.** Experiência de handheld display incorporando produtos em plataformas de comércio eletrônico. Fonte: [Codecal Decoração & Design](http://www.codecal.com.br/)

<span id="page-18-0"></span>*Projective*: uso de projetores com projeção direta sobre objetos físicos que dispensa o uso de óculos ou monitores (AZUMA, 2001). Também chamada de Realidade Aumentada Espacial (*Spatial Augmented Reality (SAR)*. (BRAGA, 2012, p.72).

<span id="page-18-1"></span>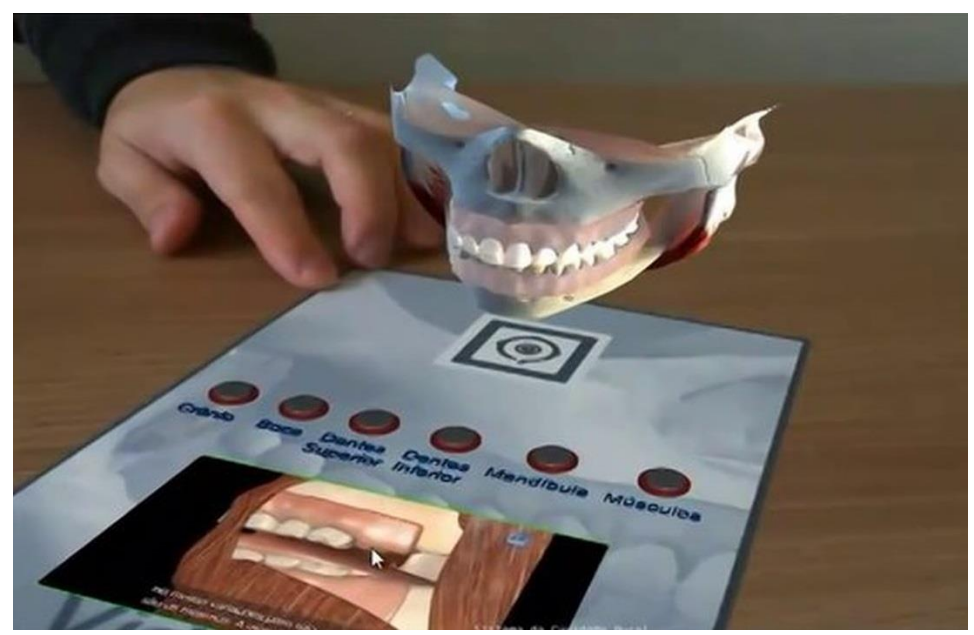

**Figura 9.** Prótese bucal (sistema bucal) em realidade aumentada fotorrealista. Fonte: [Vimeo](https://vimeo.com/52096604)

### <span id="page-19-0"></span>2.3. UNITY

O Unity é um mecanismo de jogo multiplataforma proprietário (software que é licenciado com direitos exclusivos para o produtor), com uma IDE criada pela Unity Technologies e disponível comercialmente e usado para a produção de jogos em 2D e 3D, bem como simulações e visualizações interativas não relacionadas a jogos. A linguagem de programção usada para desenvolver com Unity é C#.

Unity possui três versões: *Unity Personal*, que é gratuita, mas possui um limite de US\$ 100.000 de renda anual e mostra a logomarca toda vez que a aplicação é iniciada; *Unity Plus*, com um valor mensal de US\$ 35 e possui um limite de rendimento anual ou recursos arrecadados de até US\$ 200.000 e *Unity Pro,* com um valor de US\$ 125 mensais, sem limites de receita ou financiamento e, dentre outras coisas, possui acesso ao código fonte de Unity.

### <span id="page-19-1"></span>2.4. LINGUAGEM DE PROGRAMAÇÃO C#

C# (C-Sharp) é uma linguagem de programação robusta desenvolvida pela Microsoft por uma equipe liderada por Anders Hejlsberg (responsável também pelo desenvolvimento do Delphi e Turbo Pascal), Scott Wiltamuth e Peter Golde. O desenvolvimento da linguem teve início em 1999 e lançada em 2002 como parte da plataforma .NET. É destinada ao uso no desenvolvimento de componentes de software adequados para implementação em ambientes distribuídos.

C# é uma linguagem orientada a objetos, que é um modelo de análise, projeto e programação de *software* baseado na composição e interação entre diversas unidades chamadas de objetos.

É uma linguagem fortemente tipada, ou seja, exige que o tipo de dado de um valor seja do mesmo tipo da variável ao qual este valor está sendo atribuído.

Atualmente a linguagem de programação C# está entre as 10 linguagens mais utilizadas no mundo, assumindo a 5ª posição, segundo o ranking da *TIOBE Programming Community Index*, que é uma lista ordenada de linguagens de programação, classificada pela frequência de pesquisa na web usando o nome da linguagem de programção como a palavra-chave.

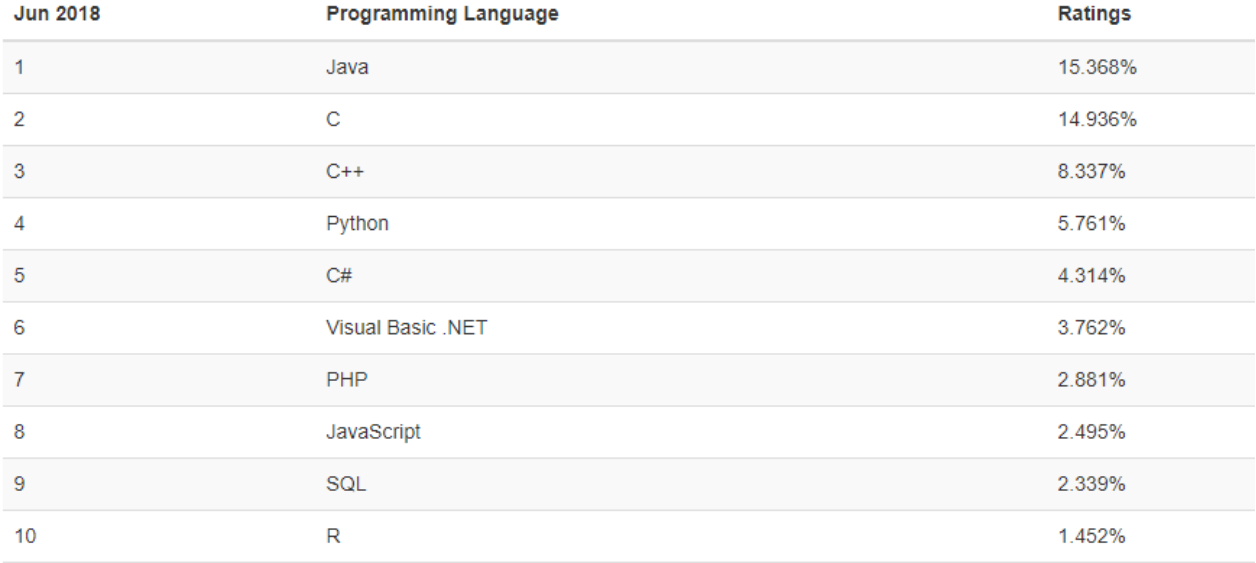

<span id="page-20-0"></span>**Figura 10.** Ranking TIOBE - junho de 2018 Fonte: [TIOBE Index](https://www.tiobe.com/tiobe-index/)

#### <span id="page-20-1"></span>2.5. BASE DE DADOS VUFORIA

O Vuforia permite junto ao Unity criar experiências de Realidade Aumentada mais envolventes, assim alcançando uma audiência mais ampla. Ele permite implementar uma o projeto em uma gama de dispositivos portáteis como o Android, iOS e UWP.

O banco de dados Vuforia podem ser incluídos diretamente no dispositivo, assim, o reconhecimento de um *target* seja reconhecido muito mais rápido. Ou, pode ser salvo em um banco de dados na nuvem, onde os reconhecimentos dos alvos são buscados de um banco de dados em nuvem. Também permitte que o *target* seja atualizado dinamicamente ou adicionar mais alvos para um único aplicativo sem precisar atualizá-lo.

Existem 6 tipos de funções que o Vuforia permite criar:

- *Model targets;*
- *Image targets*;
- *Multi Targets;*
- *Cylindet targets*;
- *Object targets*;
- *VuMarks*.

*Model targets* (Alvos de modelo)

Model targets permitem que objetos físicos sejam reconhecidos e rastreados usando um modelo 3D digital do objeto, ou seja, o alvo é reconhecido por sua forma. Os alvos são reconhecidos pelo SDK do Vuforia usando um banco de dados especialmente preparado que é gerado pelo processamento de uma representação digital 3D do objeto usando o aplicativo Model Target Generator.

Modelos CAD são recomendados para essa finalidade, pois capturam a geometria de um objeto com alto grau de precisão. CAD é uma tecnologia computadorizada com foco no desenho do produto e na documentação da fase de projeto, durante o processo de engenharia.

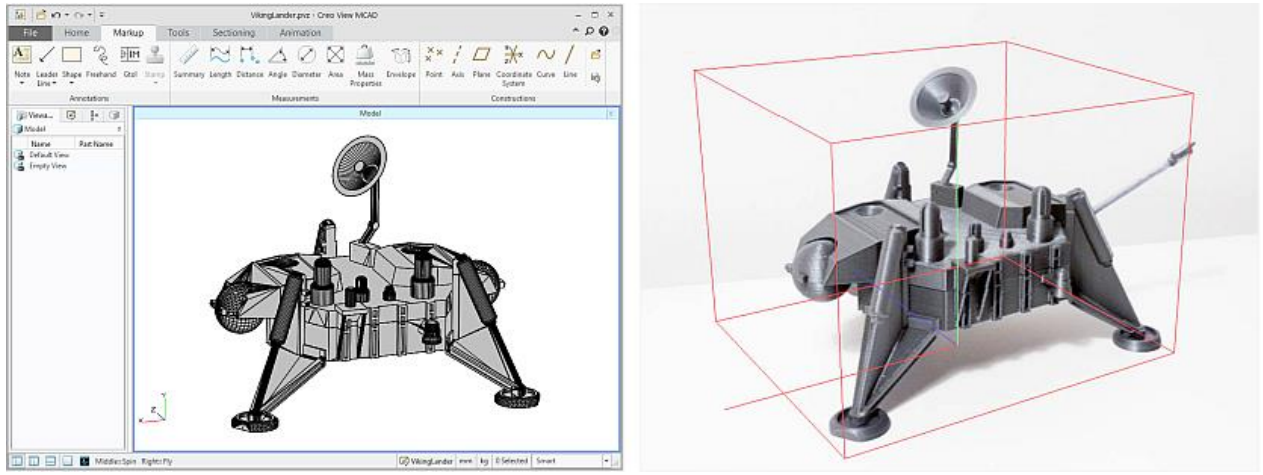

**Figura 11.** A partir de um modelo CAD de um *Lander Viking*, o recurso Vuforia Model Target permite detectar, rastrear e aumentar uma versão física do módulo. Fonte: [PTC Crew View](https://www.ptc.com/en/products/plm/plm-products/creo-view)

<span id="page-22-0"></span>Os tipos suportados por *model targets* variam entre brinquedos, veículos de tamanho normal, marcos arquitetônicos, equipamentos médicos, manufaturados e industriais, entre outros.

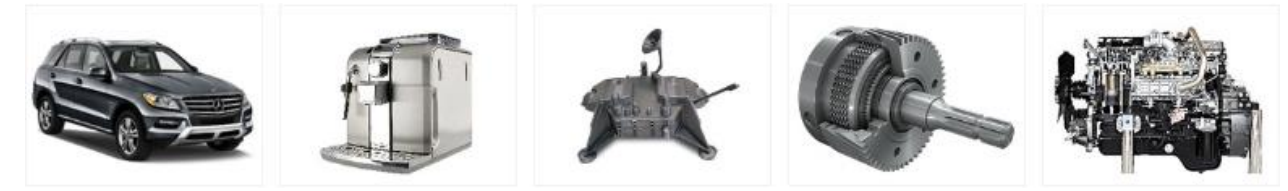

Existem algumas limitações ao usar *model targets*. Certos tipos de objetos e casos de uso que não são suportados atualmente.

- Objetos não móveis: Objetos são considerados estáticos, eles teriam que permanecer estáticos no ambiente após terem sido detectados. O usuário pode se mover pelo objeto, mas não deve mover o próprio objeto.
- Colorido: objetos com cores neles vão funcionar normalmente. Objetos que estão em uma única cor uniforme são difíceis de rastrear, embora possam ser detectados de forma confiável.
- Geometria suficiente: a complexidade geométrica é útil para distinguir um objeto de outras formas no ambiente. Formas simples como cubóides ou formas simples muito alongadas podem ser facilmente confundidas com outros objetos na configuração do usuário.
- Não flexível e rígido: os objetos devem ter exatamente a mesma forma do modelo 3D. Embora o rastreador *model target* possa tolerar algum desvio em sua respectiva geometria, objetos que articulam não são detectados ou rastreados de forma eficaz.

*Image targets* (Alvos de imagem)

São imagens planas, como mídia de impressão e embalagem de produtos. Ao contrário dos QR Code, os alvos de imagem não precisam de regiões ou códigos em preto e branco especiais para serem reconhecidos. O SDK detecta e rastreia os recursos encontrados naturalmente na própria imagem, comparando esses recursos natuais com um banco de dados de destino conhecido. Assim que o Image Target for detectado, o SDK rastreará a imagem enquanto ela estiver pelo menos parcialmente no campo de visão da câmera.

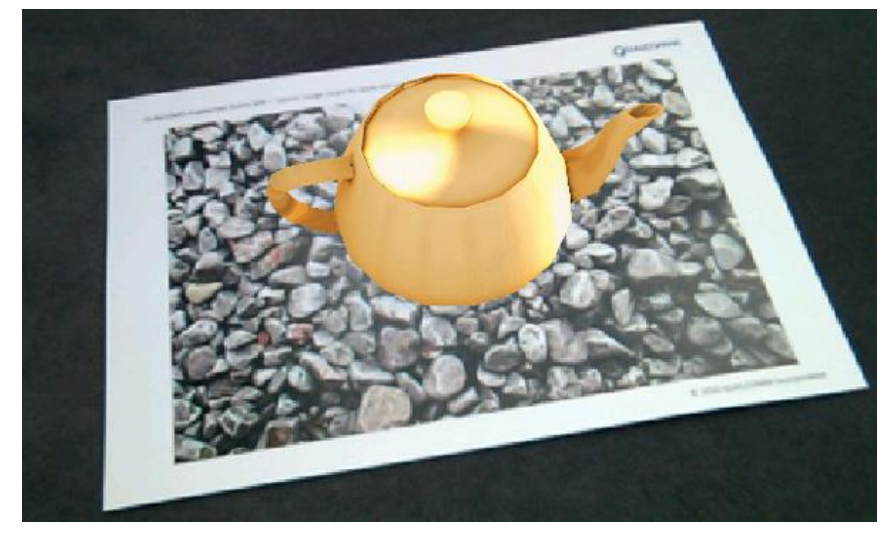

**Figura x.** Image target sendo reconhecido por uma câmera de um dispositivo móvel. Fonte: [Vuforia](https://library.vuforia.com/)

As imagens suportadas só podem ser do tipo JPG ou PNG com um tamanho de 2MB ou menos. Os recursos extraídos dessas imagens são armazenados em um banco de dados, que pode ser baixado e empacotado junto com o aplicativo. O banco de dados pode ser usado pelo Vuforia para comparações de tempo de execução.

*Multiple targets* (Alvos múltiplos)

Um multiple target consiste em em diversos alvos de imagens em um arranjo geométrico definido. A posição e orientação de cada alvo de imagem dentro de um multiple target é definida em relação à origem do mesmo, que está no seu centro volumétrico.

Todas as faces de um *multiple target* podem ser rastreadas ao mesmo tempo, porque possuem uma pose pré-definida em relação à origem de múltiplos alvos. Isso permite que todo alvo seja rastreado quando qualquer um de seus destinos filhos for detectado. Dessa forma, um *multiple target* fornece uma referência de rastreamento comum para seus destinos secundários.

*Multiple targets* são criados definindo um relacionamento entre vários alvos de imagens existentes usando o [Gerenciador de Destino Vuforia](https://library.vuforia.com/articles/Training/Getting-Started-with-the-Vuforia-Target-Manager.html) ou manipulando diretamente o arquivo XML de configuração do conjunto de dados. O relacionamento espacial das partes individuais é armazenado no arquivo XML usando transformações simples.

Os lados que compõem um alvo múltiplo são os alvos da imagem. Todas as propriedades, métodos e medidas de qualidade para destinos de imagem também são válidos para vários destinos. Dada a geometria 3D de multi-alvos, outras questões são importantes, como profundidade e consistência geométrica.

<span id="page-25-0"></span>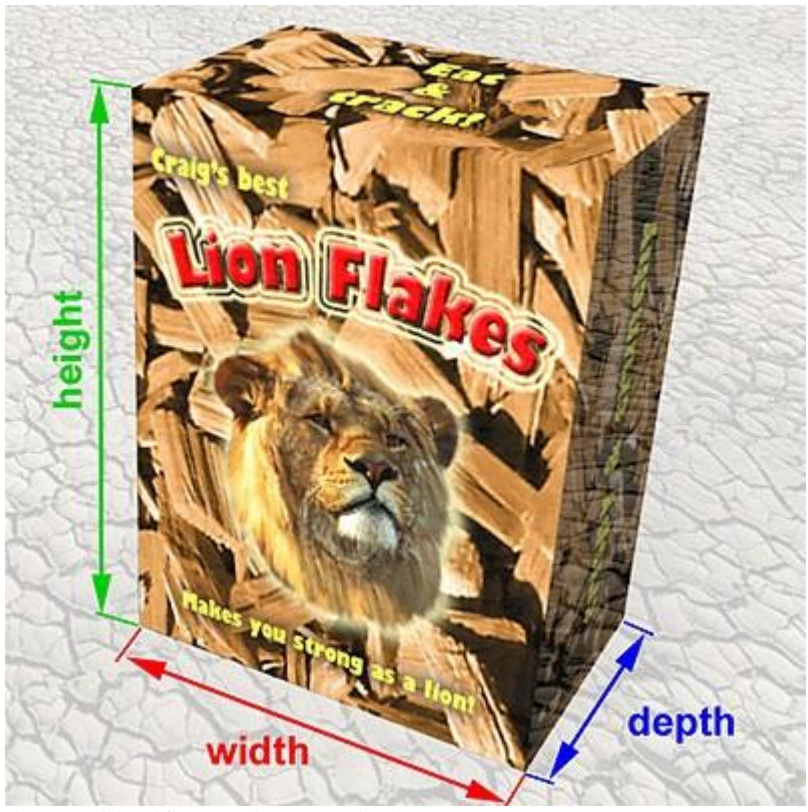

**Figura 12.** Propriedades para identificação de um *Multiple Target* Fonte: [Biblioteca de Desenvolvimento Vuforia](https://library.vuforia.com/)

### *Cylinder targets* (Alvos de cilindro)

Os *cylinder targets* permitem detectar e rastrear imagens roladas em formas cilíndricas e cônicas. Eles também suportam a detecção e o rastreamento de imagens planas nas faces superior e inferior do *cylinder target*.

Para criar alvos cilíndricos com o gerenciador de alvos Vuforia definindo o comprimento lateral e os diâmetros do *cylinder target* e adicionar as imagens a serem detectadas.

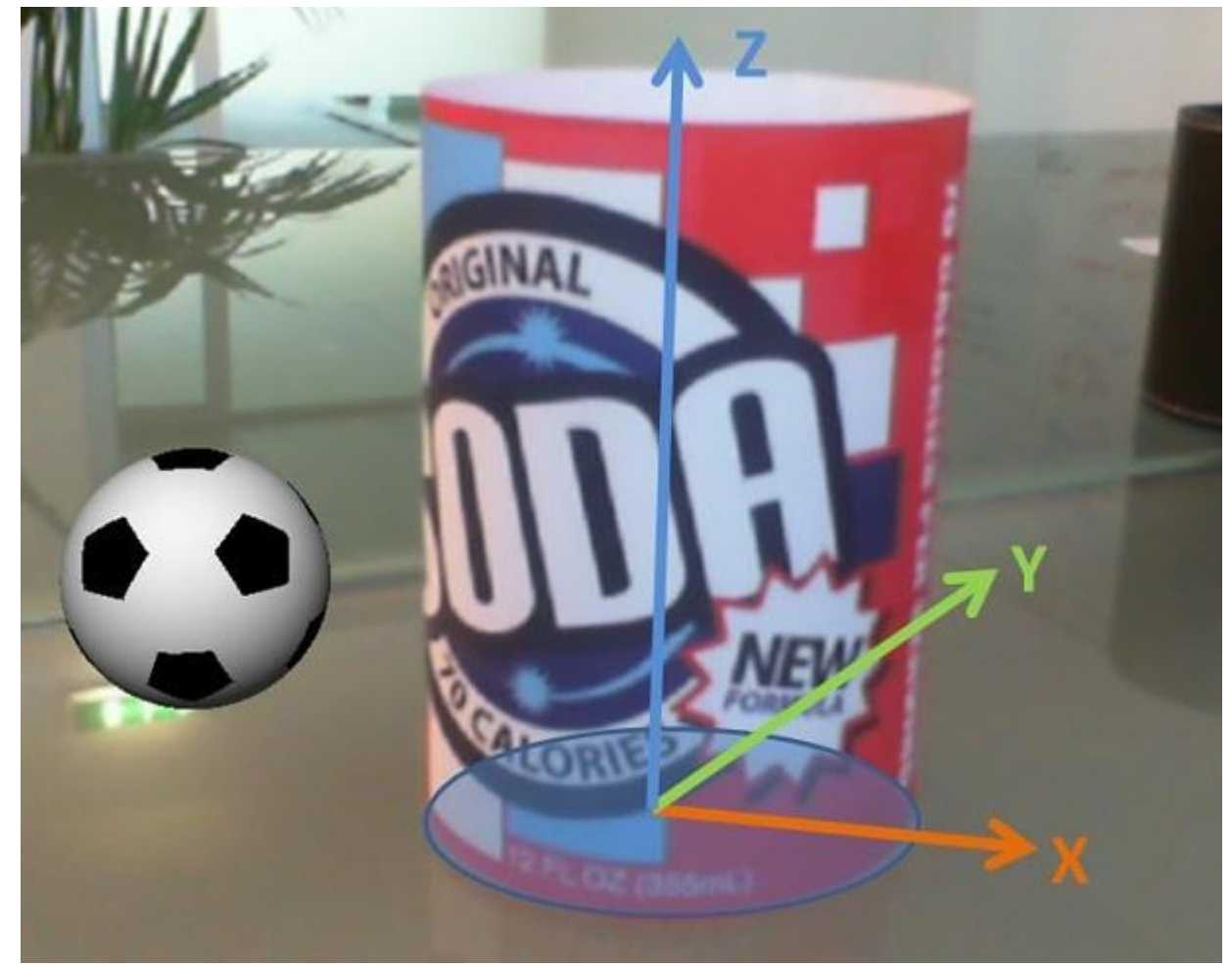

**Figura 13.** Exemplo de um *cylinder target* sendo identificado. Fonte: [Biblioteca de Desenvolvimento Vuforia](https://library.vuforia.com/)

### <span id="page-26-0"></span>*Object targets* (Alvos de objeto)

*Object targets* são uma representação digital dos recursos e geometria de um objeto físico. Eles são diferentes dos tipos baseados em imagem, como *model target, image target*, *multiple target* e *cylinder target* que requerem o uso de uma imagem de origem plana. Um *object* t*arget* é criado pela varredura de um objeto físico usando o Vuforia Object Scanner, que é um aplicativo Android usado para digitalizar um objeto físico 3D.

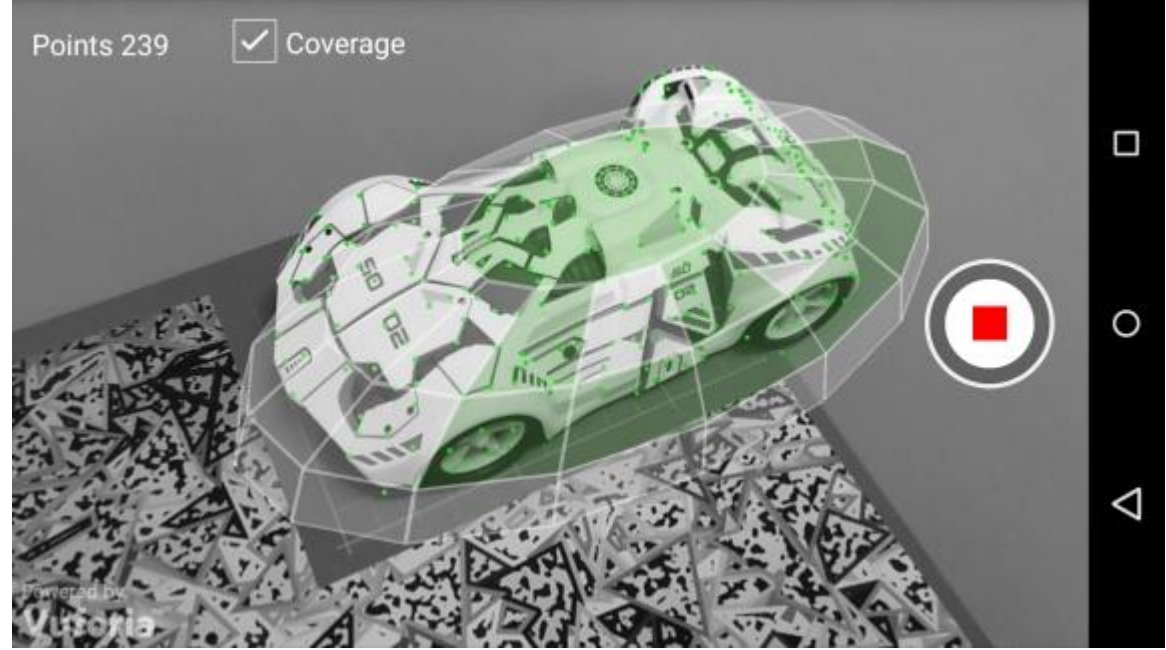

**Figura 14.** Aplicativo Vuforia Object Scanner escaneando um objeto 3D físico. Fonte: [Biblioteca de Desenvolvimento Vuforia](https://library.vuforia.com/)

<span id="page-27-0"></span>Seus usos são recomendados para brinquedos, produtos, geometrias complexas, como por exemplo, sobrepor um manual do usuário sobre um dispositivo eletrônico de consumo.

*VuMarks*

*VuMark* é o código de barras da próxima geração. Ele permite a liberdade de um design personalizado ou de marca, e ao mesmo tempo em que codifica dados, ele atua como um alvo AR. Os designs do *VuMark* são completamente personalizáveis, possibilitando ter um *VuMark* exclusivo para cada objeto único.

O *VuMark* fornece uma solução universal para oferecer experiências de realidade aumentada únicas em qualquer objeto, permitindo a liberdade de design para uma aparência personalizada. O *VuMark* também fornece um método simples para codificar dados como um URL ou um número de série do produto e supera as limitações das soluções de código de barras da matriz existentes que não suportam experiências de realidade aumentada e podem prejudicar a aparência de um produto.

Desenhos *VuMark* podem ser criados no *software* Adobe Illustrator usando a ferramenta [VuMark Designer](https://developer.vuforia.com/downloads/tool) e, em seguida, enviados para o gerenciador de alvos como arquivos no formato SVG.

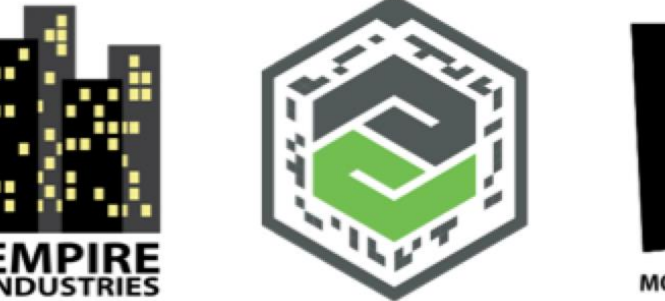

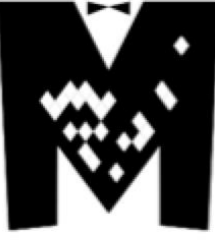

**MORTON TUXEDOS** 

<span id="page-28-0"></span>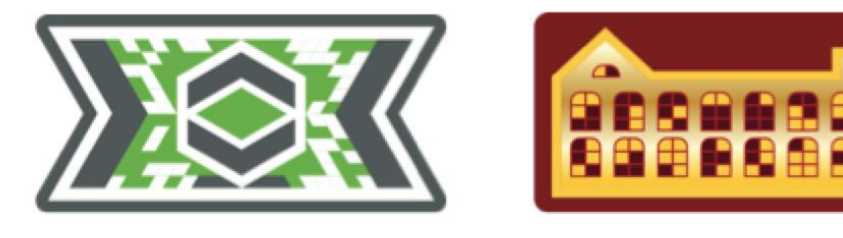

**Figura 15.** Exemplos de desenhos VuMarks. Fonte: [Biblioteca de Desenvolvimento Vuforia](https://library.vuforia.com/)

### <span id="page-29-0"></span>**3 METODOLOGIA**

#### 3.1 METODOLOGIA DE PESQUISA

Refere-se a uma pesquisa quantitativa, segundo Fonseca (2002):

"Diferentemente da pesquisa qualitativa, os resultados da pesquisa quantitativa podem ser quantificados. Como as amostras geralmente são grandes e consideradas representativas da população, os resultados são tomados como se constituíssem um retrato real de toda a população alvo da pesquisa. A pesquisa quantitativa se centra na objetividade. Influenciada pelo positivismo, considera que a realidade só pode ser compreendida com base na análise de dados brutos, recolhidos com o auxílio de instrumentos padronizados e neutros. A pesquisa quantitativa recorre à linguagem matemática para descrever as causas de um fenômeno, as relações entre variáveis, etc."

Quanto aos objetivos, trata-se de uma pesquisa experimental, onde "determinamos um objeto de estudo, selecionamos as variáveis que seriam capazes de influenciá-lo, definimos as formas de controle e de observação dos efeitos que a variável produz no objeto". (PRODANOV; FREITAS, 2013)

A ferramenta questionário foi utilizada nesse contexto, refere-se a uma técnica de investigação composta por questões apresentadas aos respondentes, com o intuito de obter determinadas informações (GIL, 1999). O referido questionário abordou questões de múltipla escolha, onde os respondentes deveriam escolher dente um conjunto de possíveis respostas. Além disso, escalas Likert (Likert, 1932) foram utilizadas nas questões remanescentes.

### 3.1.1 CONTEXTO DA PESQUISA

A pesquisa será feita com empresários de empresas ou *startups* de diversas áreas de atuação.

### 3.1.2 INSTRUMENTO DE COLETA DE DADOS

Os dados para obter os resultados da pesquisa serão coletados por um formulário online que será preenchido por empresários de pequeno e médio porte.

O formulário conterá questões abertas e fechadas. Suas respostas serão analisadas com a técnica de analise de conteúdo de Bardin, 1997.

#### 3.2 METODOLOGIA DO PROJETO

Será desenvolvido um aplicativo *mobile* utilizando a linguagem C# através da IDE Unity 3D. Para desenvolver o aplicativo, será utilizada a plataforma de realidade aumentada Vuforia, anexando objetos digitais a objetos físicos quotidianos.

## <span id="page-31-0"></span>**4 REFERÊNCIAS**

SUTHERLAND, I. E. **The Ultimate Display,** out. 2003. Disponível em: < http://www8.informatik.umu.se/~jwworth/The%20Ultimate%20Display.pdf>. Acessado em: 12 mai. 2018.

TORI, R.; KIRNER, C.; SISCOUTO, R. **Fundamentos e Tecnologia de Realidade Virtual e Aumentada**. Belém, p. 22-38, mai. 2006.

PORTUGAL, M. **EXAME: 15 campanhas inteligentes com realidade aumentada,** set 2016. Disponível em: <https://exame.abril.com.br/marketing/16-usos-inteligentes-de-realidadeaumentada-em-campanhas/>. Acessado em: 12 mai. 2018.

CANALTECH, **Ex-funcionário do Google explica porque o Google Glass não deu certo,** jan 2016. Disponível em: < https://canaltech.com.br/wearable/Ex-funcionario-do-Google-explicaporque-o-Google-Glass-nao-deu-certo/>. Acessado em: 12 mai. 2018.

RESEARCHGATE, **Implementação da realidade aumentada na avaliação da usabilidade em produtos eletrônicos**. Disponível em: <https://www.researchgate.net/publication/315008775\_IMPLEMENTACAO\_DA\_REALIDADE \_AUMENTADA\_NA\_AVALIACAO\_DA\_USABILIDADE\_EM\_PRODUTOS\_ELETRONICO S?\_sg=PjH\_R3EjGHApWhcIBpfUMvrEjkwjo\_aDH53cy\_QHcRPu2ONPB05lcf5C1uWGLwAw zwVsSbKn8Q>. Acessado em: 26 maio. 2018.

WAGNER, D.; SCHMALSTIEG, D. **Handheld Augmented Reality Displays.** Disponível em: < https://pdfs.semanticscholar.org/4521/d56e0aae70c167e1180cf87063a4dabb35b5.pdf >. Acessado em: 26 mai. 2018.

TIOBE, **TIOBE Index for June 2018.** Disponível em: <https://www.tiobe.com/tiobe-index/>. Acessado em: 17 jun 2018.

MICROSOFT, **Introdução à linguagem C# e ao .NET Framework.** Disponível em: <https://docs.microsoft.com/pt-br/dotnet/csharp/getting-started/introduction-to-the-csharplanguage-and-the-net-framework>. Acessado em: 17 jun 2018.

ECMA INTERNATIONAL, **C# Language Specification,** dez 2017. Disponível em: <http://www.ecma-international.org/publications/files/ECMA-ST/Ecma-334.pdf>. Acessado em: 17 jun 2018.